#### Place a Self-Query Order

When you order a Self-Query you will receive an electronic and a paper copy of your results. Successfully complete all four steps to receive your results.

×

You must agree to the terms in the Rules of Behavior and Subscriber Agreement to continue.

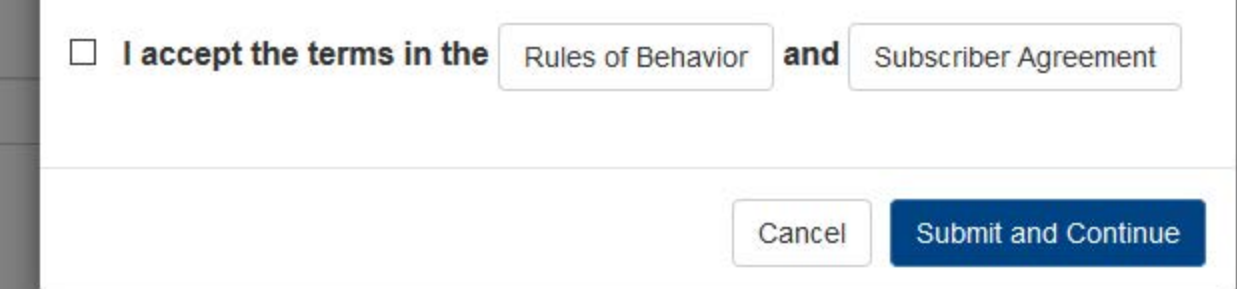

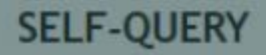

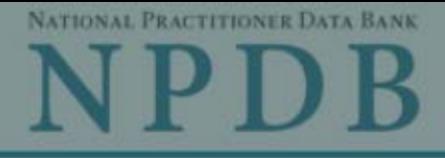

Privacy Policy | OMB Number: 0915-0126 Expiration Date: mm/dd/yyyy

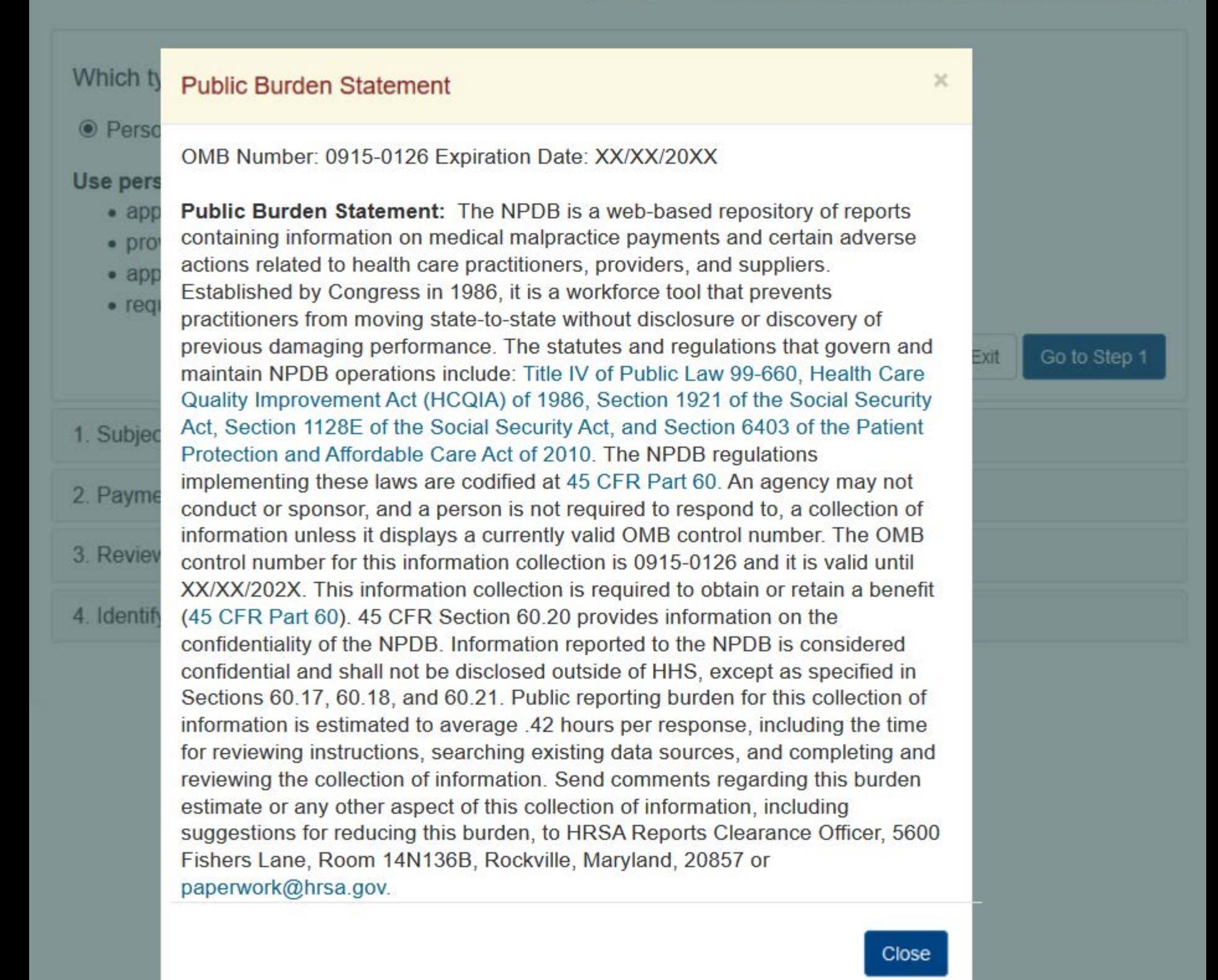

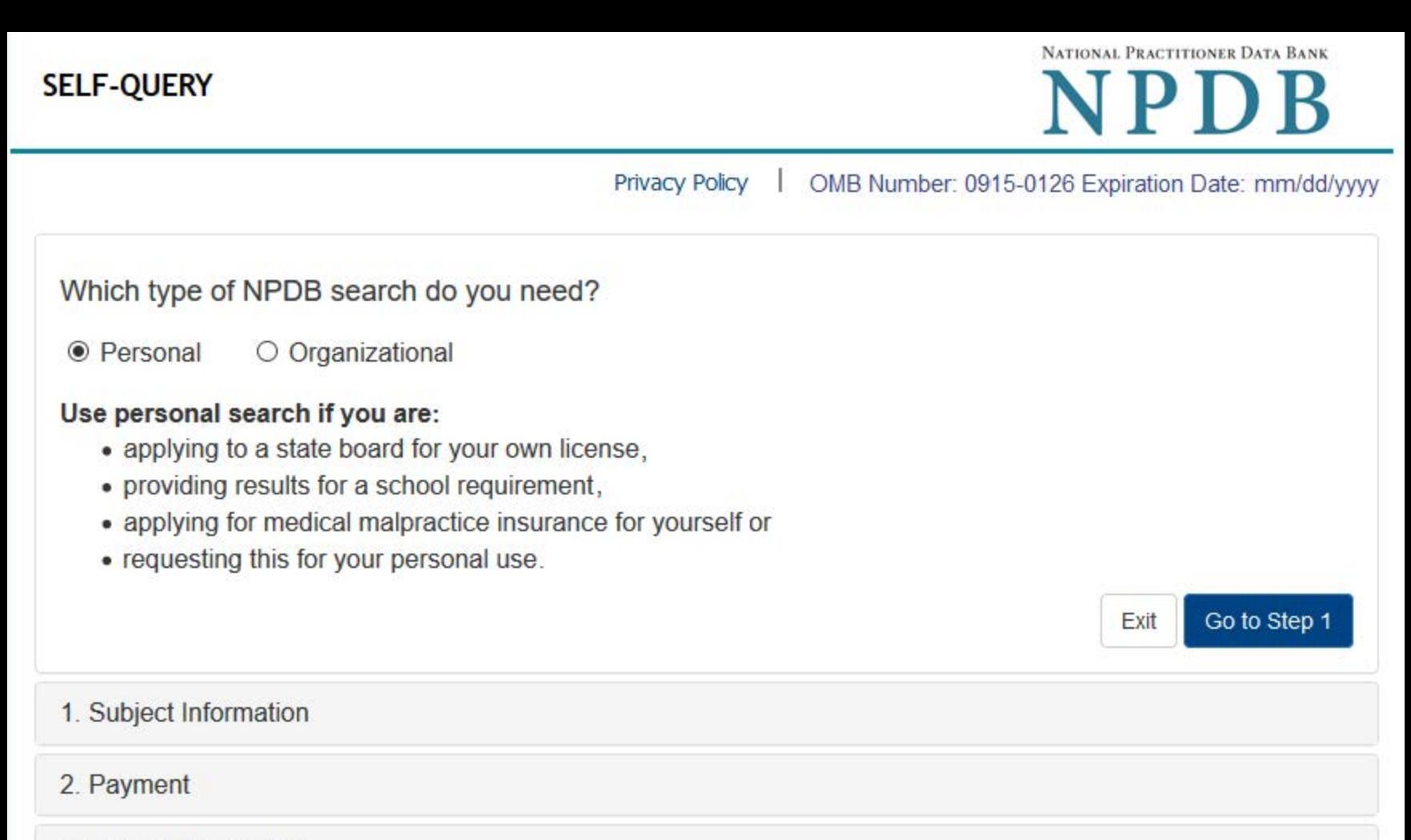

- 3 Review Information
- 4. Identify Verification

NATIONAL PRACTITIONER DATA BANK  $\bf B$ D

Privacy Policy | OMB Number: 0915-0126 Expiration Date: mm/dd/yyyy

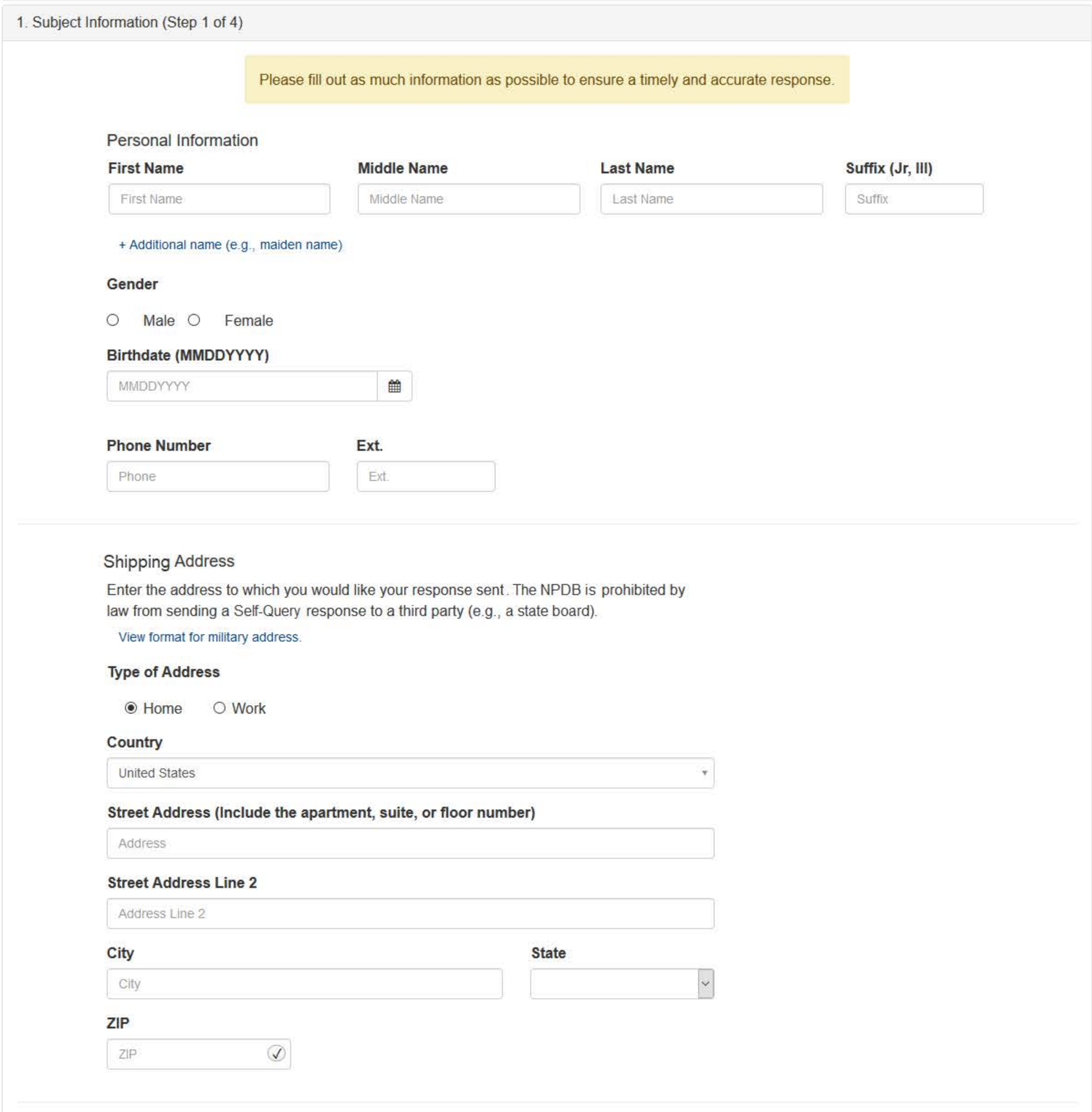

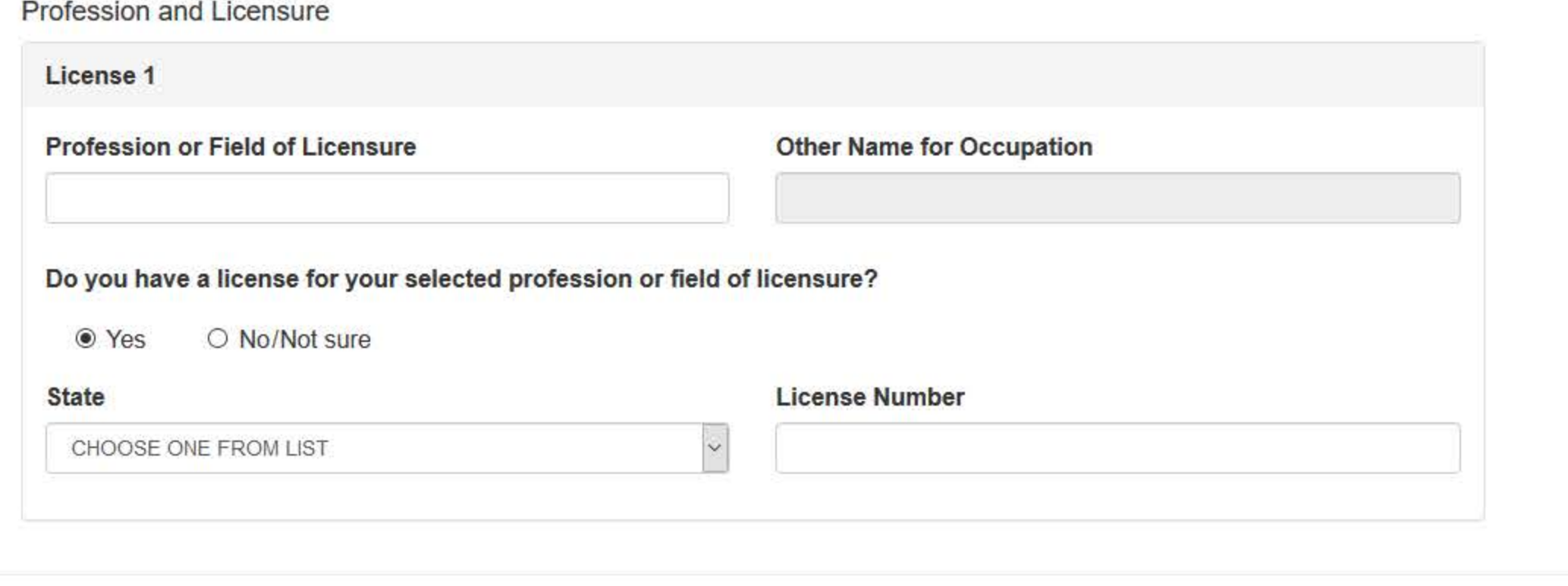

Professional Schools Attended 6

Schools or institutions you attended for your professional degree, training or certification (e.g., medical school, certification program)

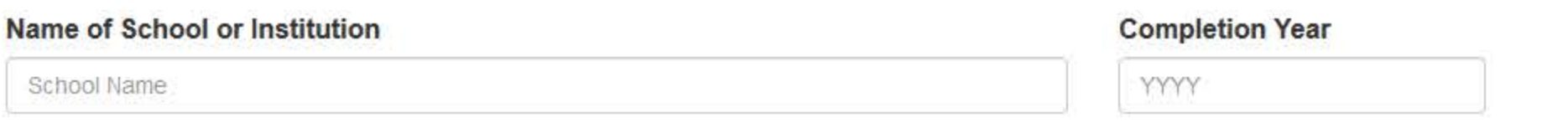

+ Additional school or institution

**Identification Numbers** 

SSN or ITIN (Social Security Number or Individual Taxpayer Identification Number)

SSN or ITIN

+ Additional SSN or ITIN

#### NPI (National Provider Identifier)

You must enter your personal NPI if you have one. Leave this field blank if you do not have an NPI.

NPI<sup>-</sup>

+ Additional NPI

☑ Do you have a DEA, FEIN, or UPIN identification number?

**DEA (Drug Enforcement Agency)** 

DEA

+ Additional DEA

#### FEIN (Federal Employer Identification Number)

FEIN

+ Additional FEIN

## **UPIN (Unique Physician Identification Numbers)**

**UPIN** 

+ Additional UPIN

#### **Order Information**

An email address is required to ensure secure delivery of your Self-Query response. You will also need your Order ID, which you will receive via email.

#### **Email Address**

Verify your email address

#### Create a new password

Verify your password

Exit Save and Finish Later

Go to Step 2

2. Payment

#### 3. Review Information

4. Identify Verification

# What type of license are you reporting?

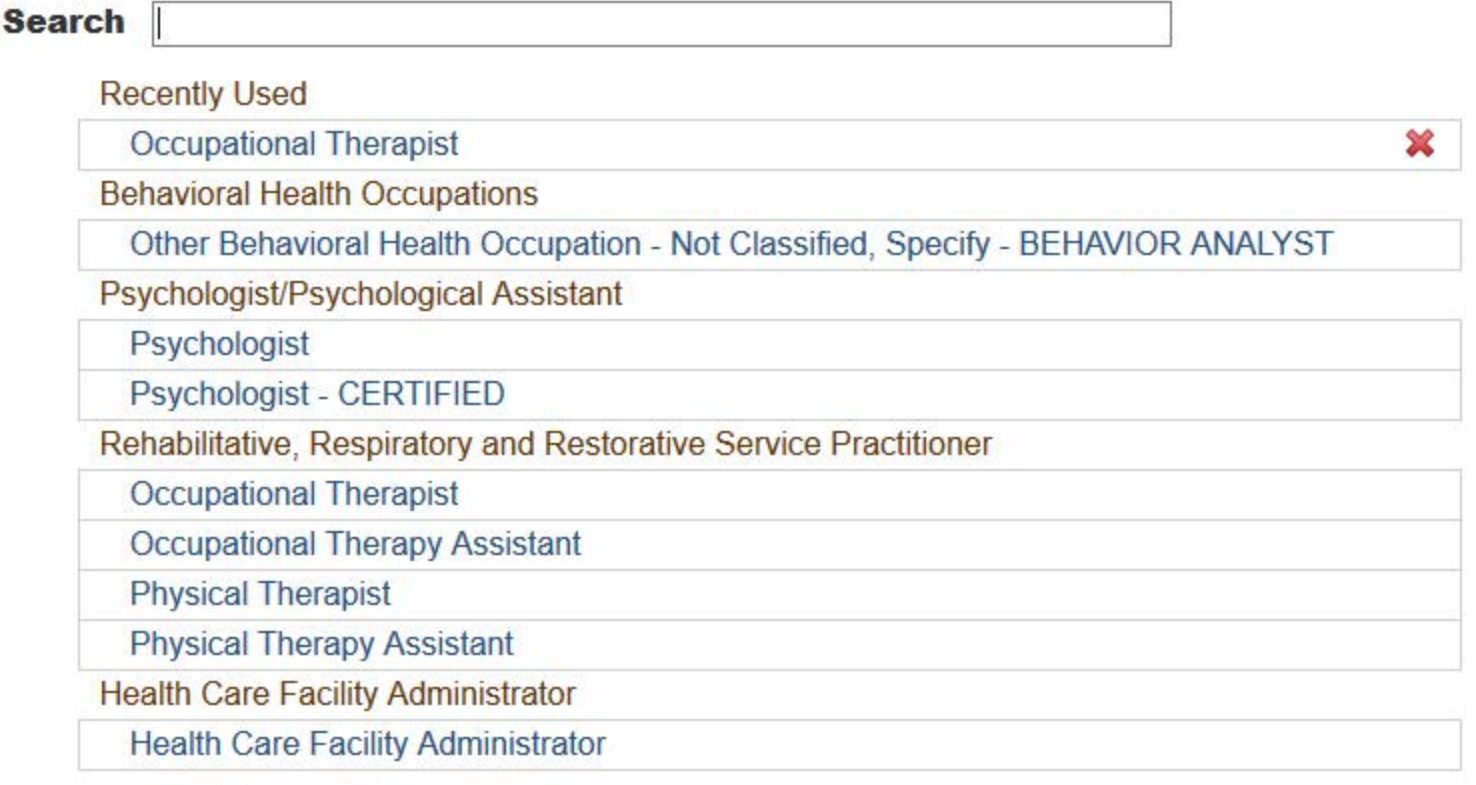

 $\mathbf{R}$ 

Report a different license

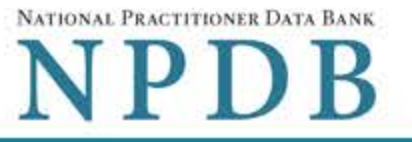

 $\blacktriangleright$  Edit

Privacy Policy | OMB Number: 0915-0126 Expiration Date: mm/dd/yyyy

## 1. Subject Information

2. Payment (Step 2 of 4)

#### **Order Details**

The fee for a Self-Query order is \$n.nn. Additional paper copies are \$n.nn each. Each paper copy is mailed separately in a sealed envelope after your order is processed and your results are available. Allow 7 business days for first class mail delivery. No express delivery is available.

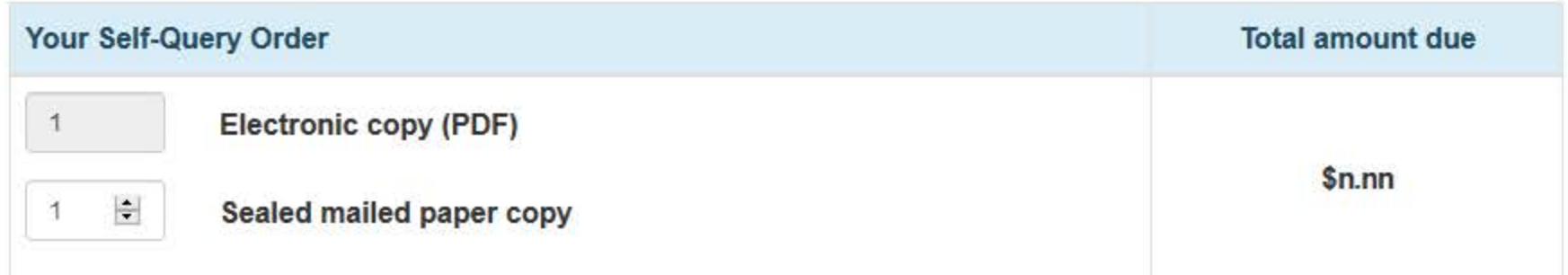

# **Billing Information**

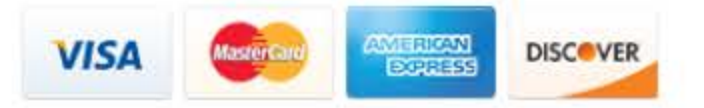

Your card is not charged until your Self-Query results are available online.

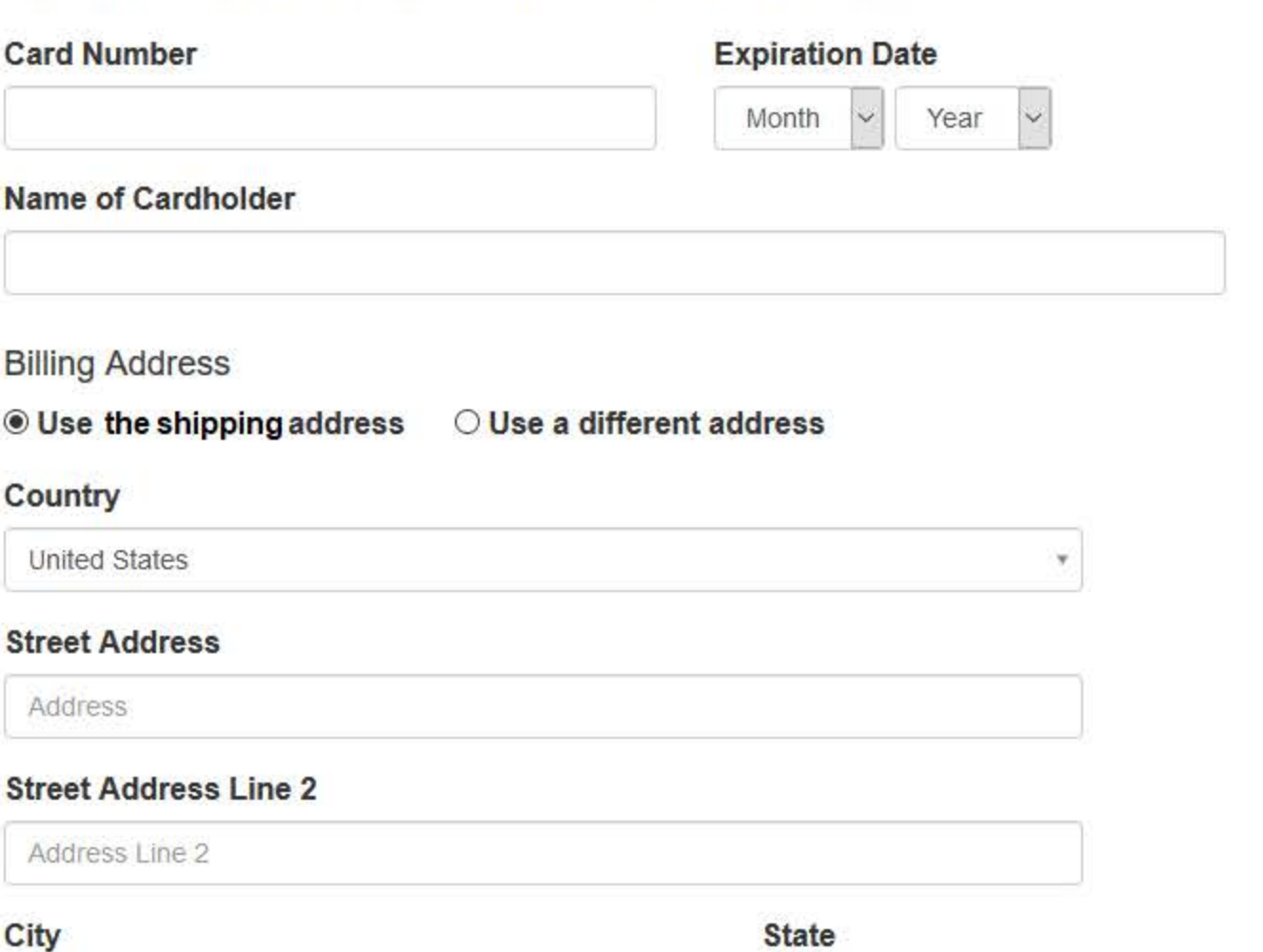

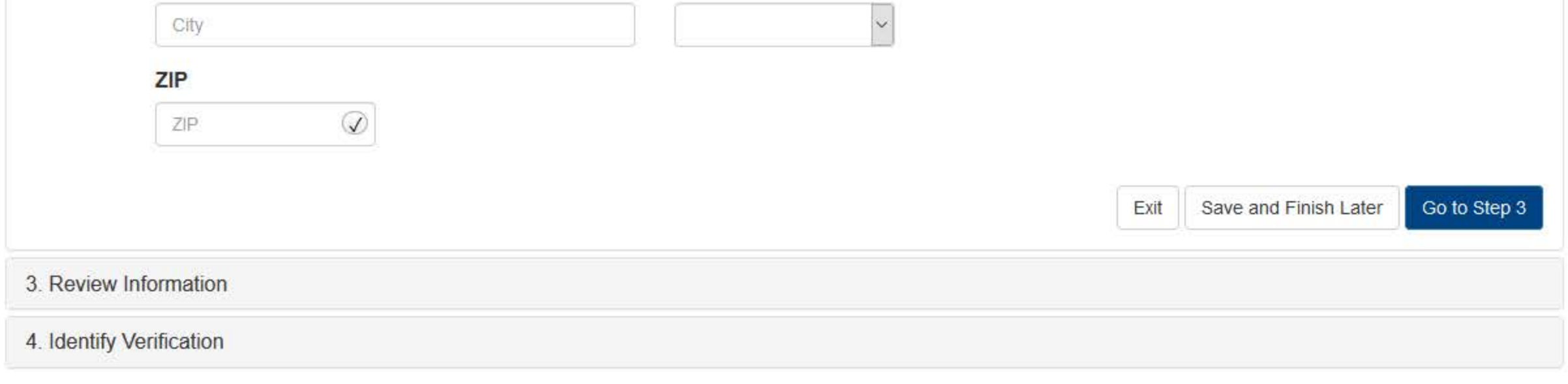

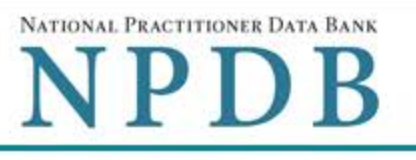

Privacy Policy | OMB Number: 0915-0126 Expiration Date: mm/dd/yyyy

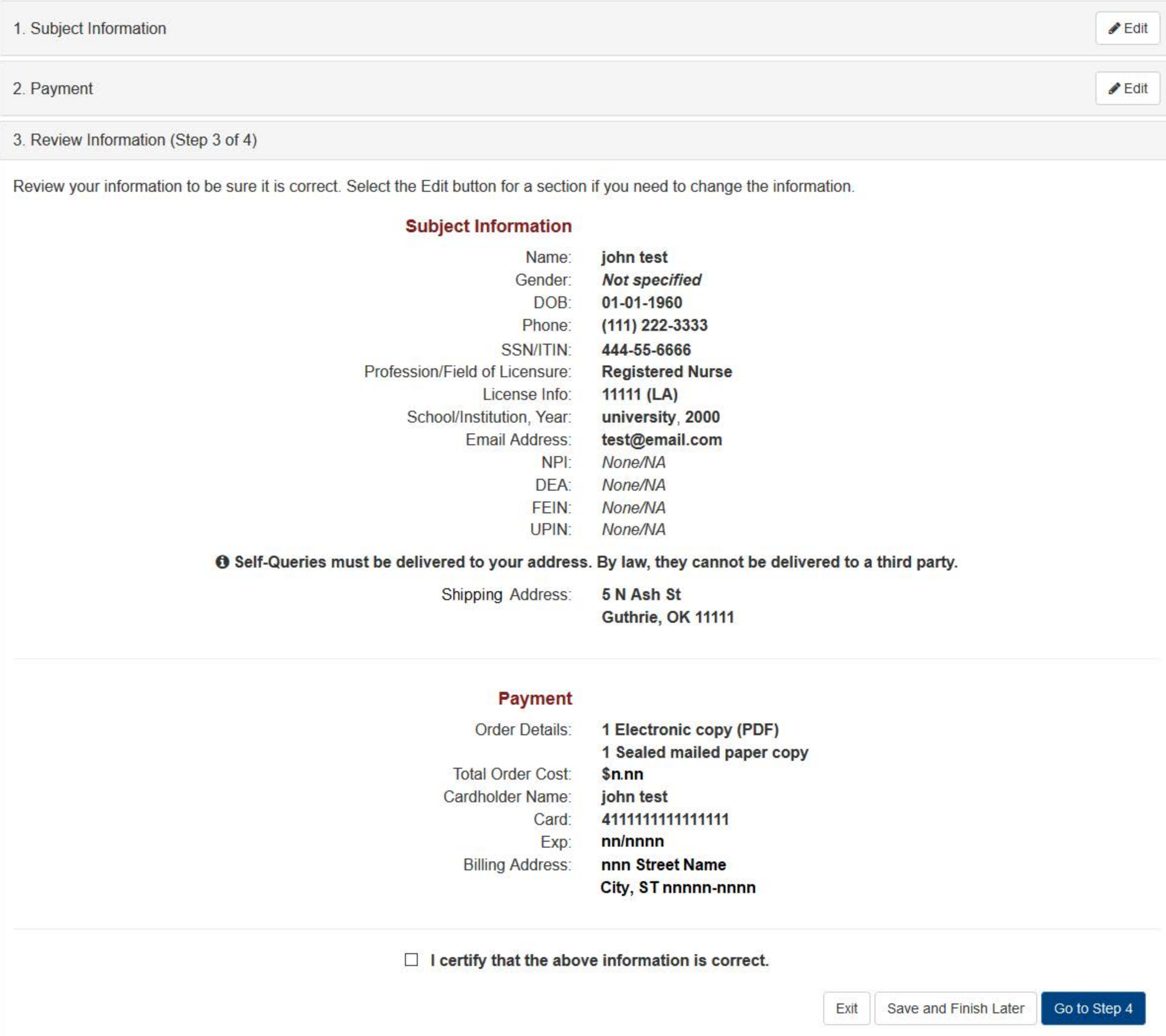

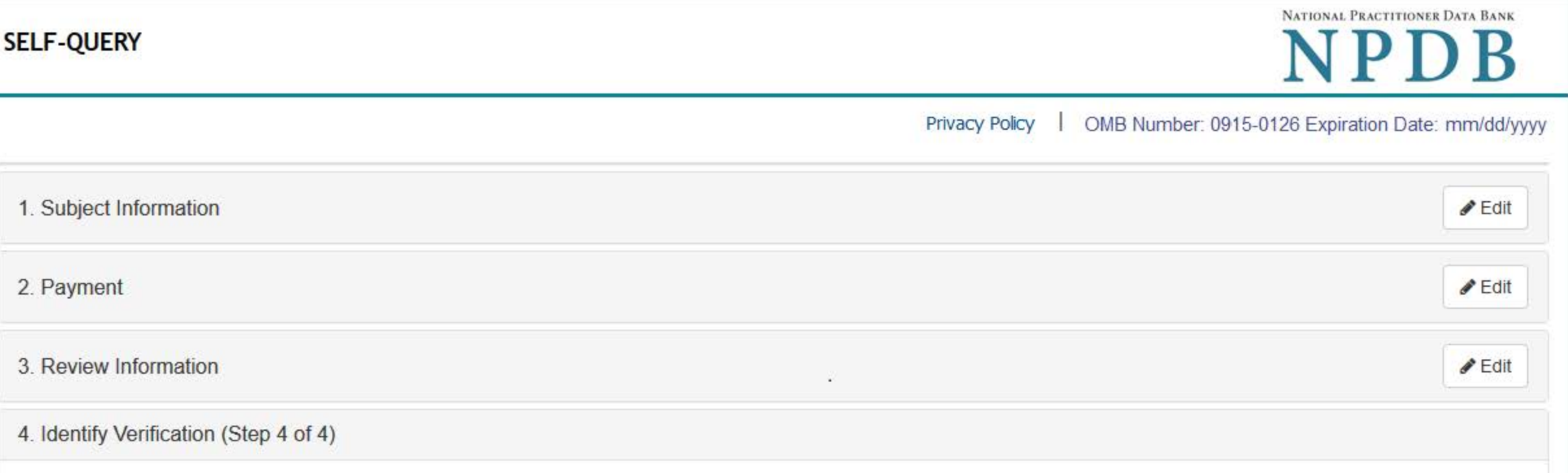

The NPDB must verify your identity to keep your information confidential. You may verify your identity online or manually on paper. If your online verification is successful, there is no paper to sign or notarize. We will process your order right away. Your credit must be unlocked to use online identity verification.

How do you want to verify your identity?

• Online - Get your response in seconds.

 $2.$ 

 $3.$ 

 $4.$ 

- Answer 4 questions regarding financial information that only you will know. The questions are provided by an external identity verification service over a secure server.
- . The questions are only displayed once and you must answer them right away. Your correct answers verify your identity. A notarized signature is NOT required.
- Your order is processed right away. Most electronic responses are available in 30 seconds.\*

I agree to the Terms of Service

- O Manual Wait up to 7 additional business days for your response.
	- Print a copy of the Self-Query Identification document.
	- Take the unsigned document to a notary public and sign it in their presence.
	- Prove your identity to the notary by presenting a government-issued form of identification.
	- . Send the notarized document to the NPDB. Your order is processed after the document is received and verified.

\*Responses may require a full business day to ensure identity protection.

**SELF-QUERY** 

# NATIONAL PRACTITIONER DATA BANK NPDB

#### Privacy Policy OMB Number: 0915-0126 Expiration Date: mm/dd/yyyy

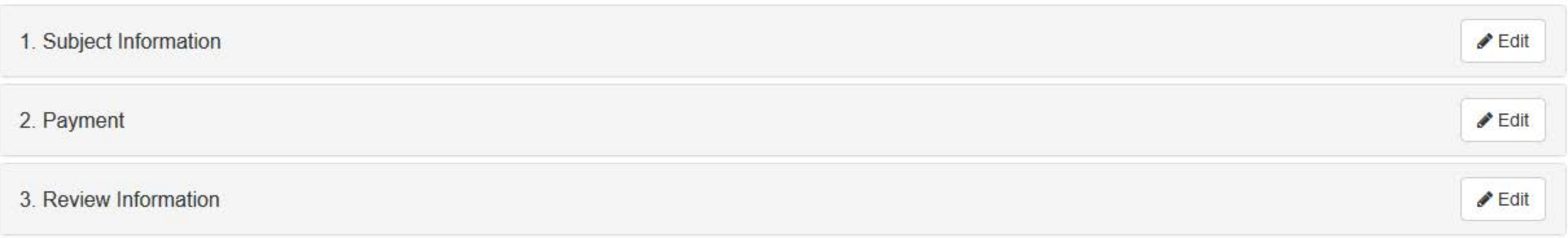

4. Identify Verification (Step 4 of 4)

#### The verification service is unable to verify your identity

. We were unable to initiate the online identity verification process using the information you provided.

#### **Possible Reasons:**

- The name on your order is different from the name on your credit history
- Your address doesn't match any given by your credit history
- You do not have enough credit history
- You have fraud alerts or holds on credit accounts
- If you have a limited credit history, have been the victim of identity theft, or live outside of the U.S, you may not be able to verify your identity online

#### Next Step: Use a manual process to verify your identity.

- Submit your order, then follow the instructions on the next page to print a form and verify your identity with a notary
- Your credit card is not charged until the notarized form is received, the order is processed, and your results are available

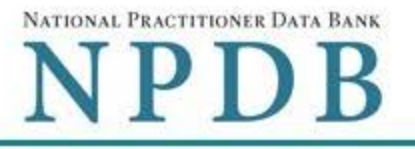

Privacy Policy | OMB Number: 0915-0126 Expiration Date: mm/dd/yyyy

#### Online Identity Verification Questions

Due to privacy regulations, you must answer all questions now to prove your identity online.

#### Question 1

According to your credit profile, you may have opened a mortgage loan in or around February 2016. Please select the lender to whom you currently make your mortgage payments. If you do not have a mortgage, select 'NONE OF THE ABOVE/DOES NOT APPLY'.

- C GE CAPITAL MORTGAGE
- **EXPRUDENTIAL HOME MORT**
- CHITTENDEN BANK
- **C ROCK FINANCIAL CORP**
- © NONE OF THE ABOVE/DOES NOT APPLY

#### Question 2

According to your credit profile, you may have opened a Home Equity Line of Credit type loan in or around April 2015. Please select the lender to whom you currently make your payments or made your payments.

- **EXAMPLE LENDING**
- **C GMAC MORTGAGE**
- **NORWEST BANK**
- O INDEPENDENT MTG
- © NONE OF THE ABOVE/DOES NOT APPLY

#### Question 3

According to our records, you graduated from which of the following High Schools?

- **EXAMPLE RIVER HIGH SCHOOL**
- **EAIRFIELD HIGH SCHOOL**
- CHATSWORTH HILLS ACADEMY
- **© NORTH MIAMI HIGH SCHOOL**
- **© NONE OF THE ABOVE/DOES NOT APPLY**

#### Question 4

You currently or previously resided on one of the following streets. Please select the street name from the following choices.

- © DOLPHIN
- **WELDON**
- © GOODGE
- **MOHAWK**

Don't know the answers to these questions? Use manual identity verification

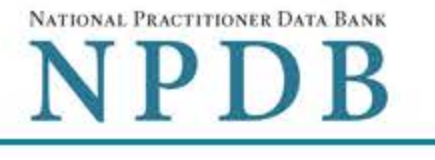

ORDER ID: 5950000157201198

**Print Identity** 

**Verification** 

**View Your Order** 

**Edit Your Order** 

Form

Sign Out <sup>(+)</sup>

# View/Modify Your Order

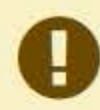

You submitted your Self-Query order, but you must verify your identity before it can be processed. Follow the directions on this page to complete and submit your identity verification.

# **TEST, JOHN**

#### **Order Status**

Order form completed O **Identity Verification O** Order processing O Electronic delivery O Paper copy mailed O

We must receive your notarized Self-Query Identity Verification form and verify it before we can process your order.

- 1. Print your Identity Verification document. Review it to be sure it is correct. Edit Your Order Form if you need to change something. Complete your revisions, then print the revised document.
- 2. Take the form to a notary public and sign it in front of them. Most banks have a notary available at no charge for their customers.

#### 3. Send the notarized form to the NPDB.

- Scan all pages of the notarized form. Save the files as a .gif, .jpg, .pdf, or .png.
- . Be sure all images are clearly readable, including the notary seal. If the seal is white and embossed, lightly shade over the seal with a pencil so it is visible.
- . Upload your files using "drag and drop" or select browse for files to choose files from your computer.

Drag and drop to upload or browse for files.

If you cannot upload your files, mail all pages of the original notarized form to the NPDB. The address is printed on the first page of the form.

Allow 7 business days for delivery of first-class U.S. mail and 2 business days for overnight delivery services. Due to security requirements, we cannot accept documents through fax or email.

#### 4. Check your email.

Self-Query documents are processed in the order they are received. Allow 1 business day for the NPDB to process your order after documents are received, either electronically or by mail delivery. The NPDB sends you an email when processing is complete and your results are ready. You can view your results online.

Paper copies are only sent by first-class U.S. mail. Overnight delivery is not available.

When your envelope arrives, do not open it if you are sending your Self-Query to an organization such as a licensing board. Most organizations reject Self-Query responses if the envelope seal is broken.

> Do you have a question? Try our FAQ page or Contact Us

#### **Non-visible Questions**

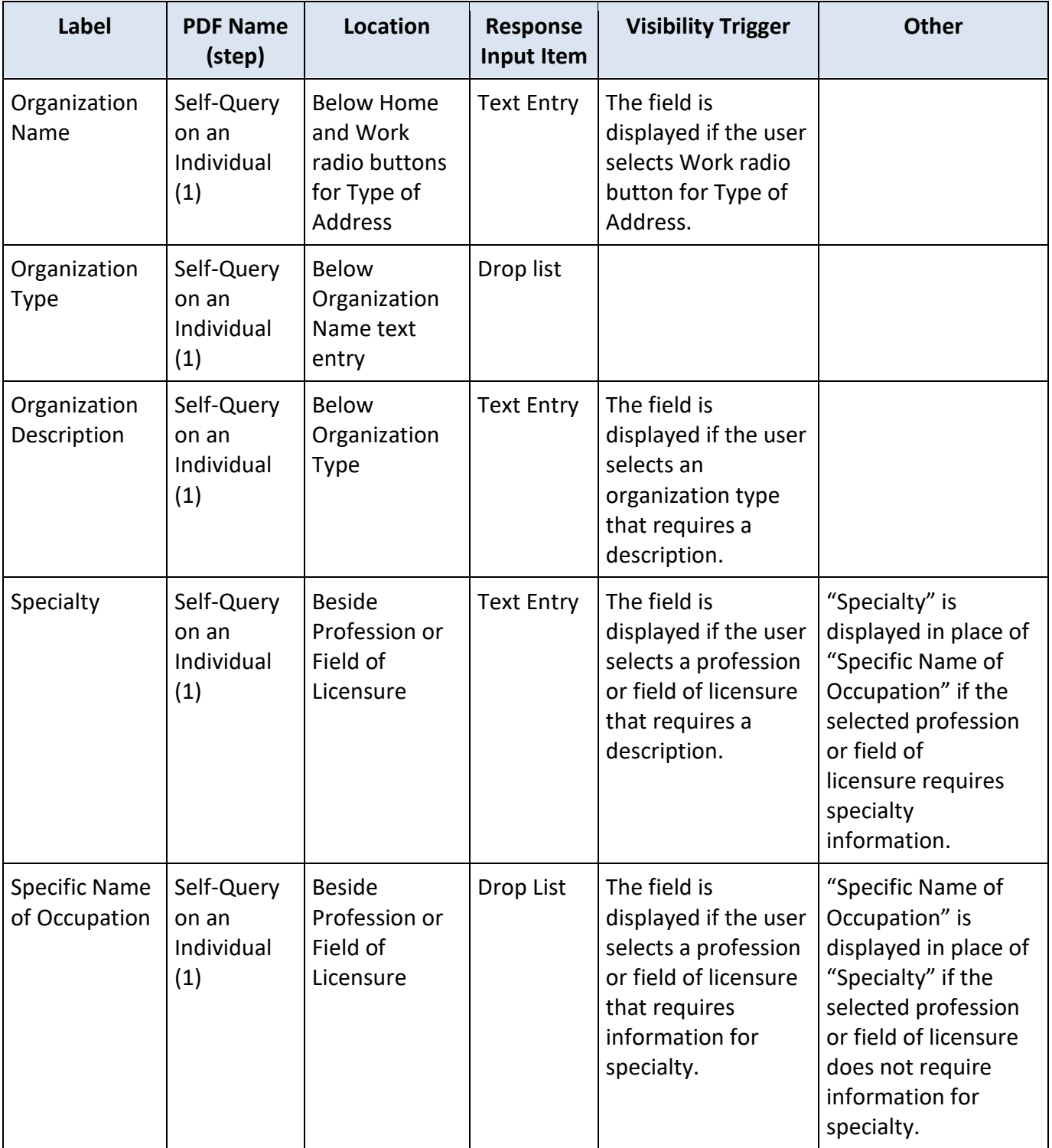

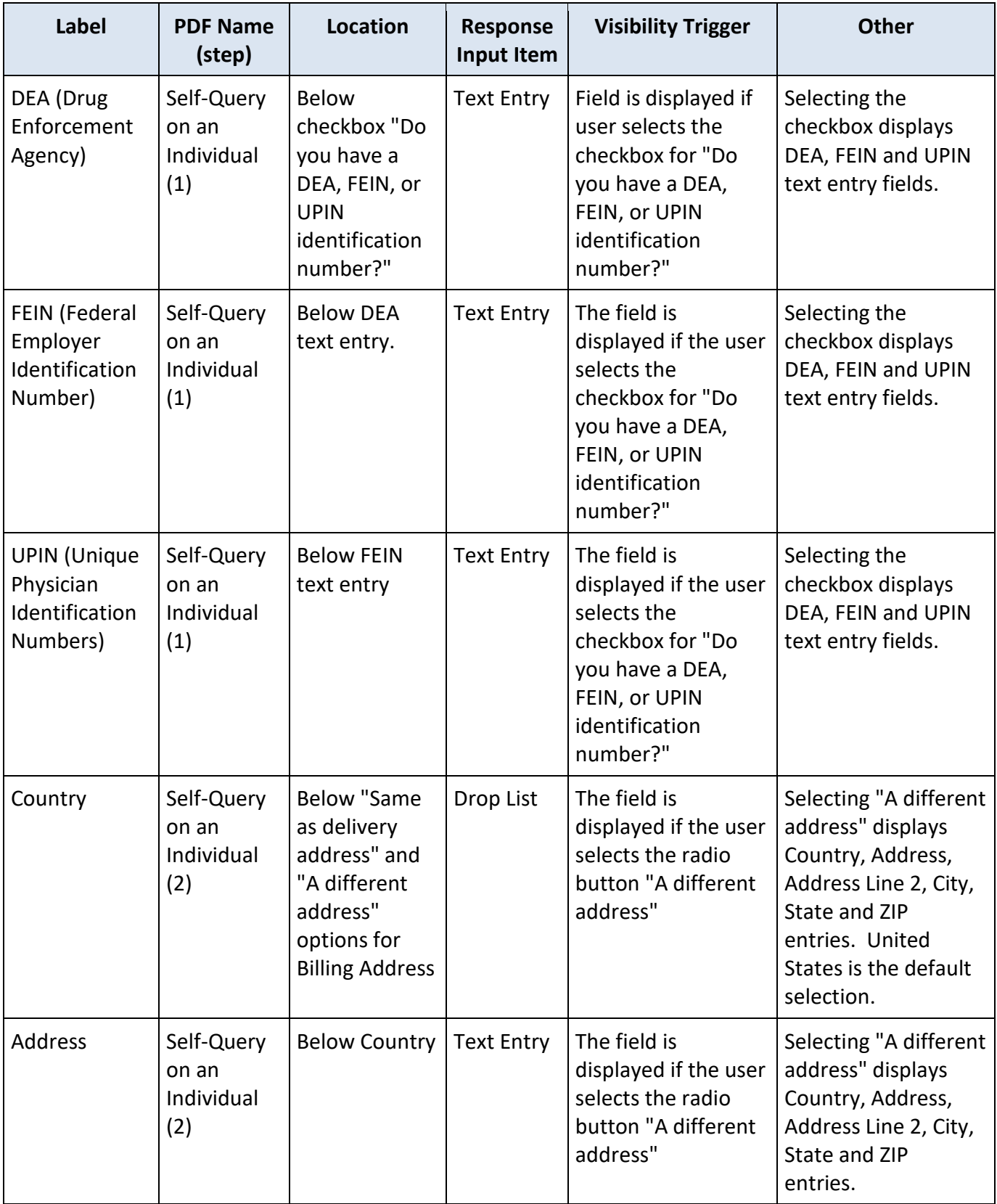

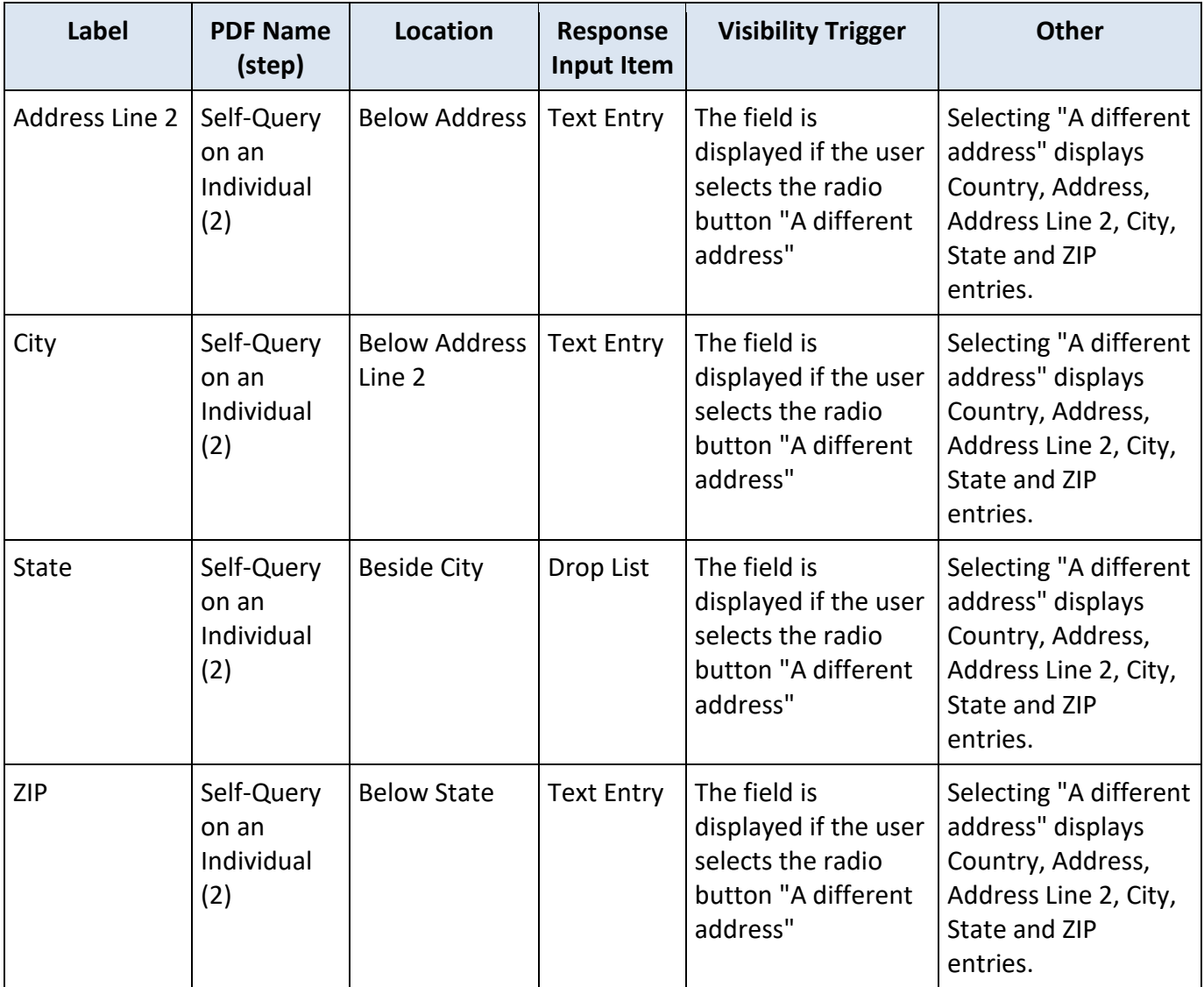

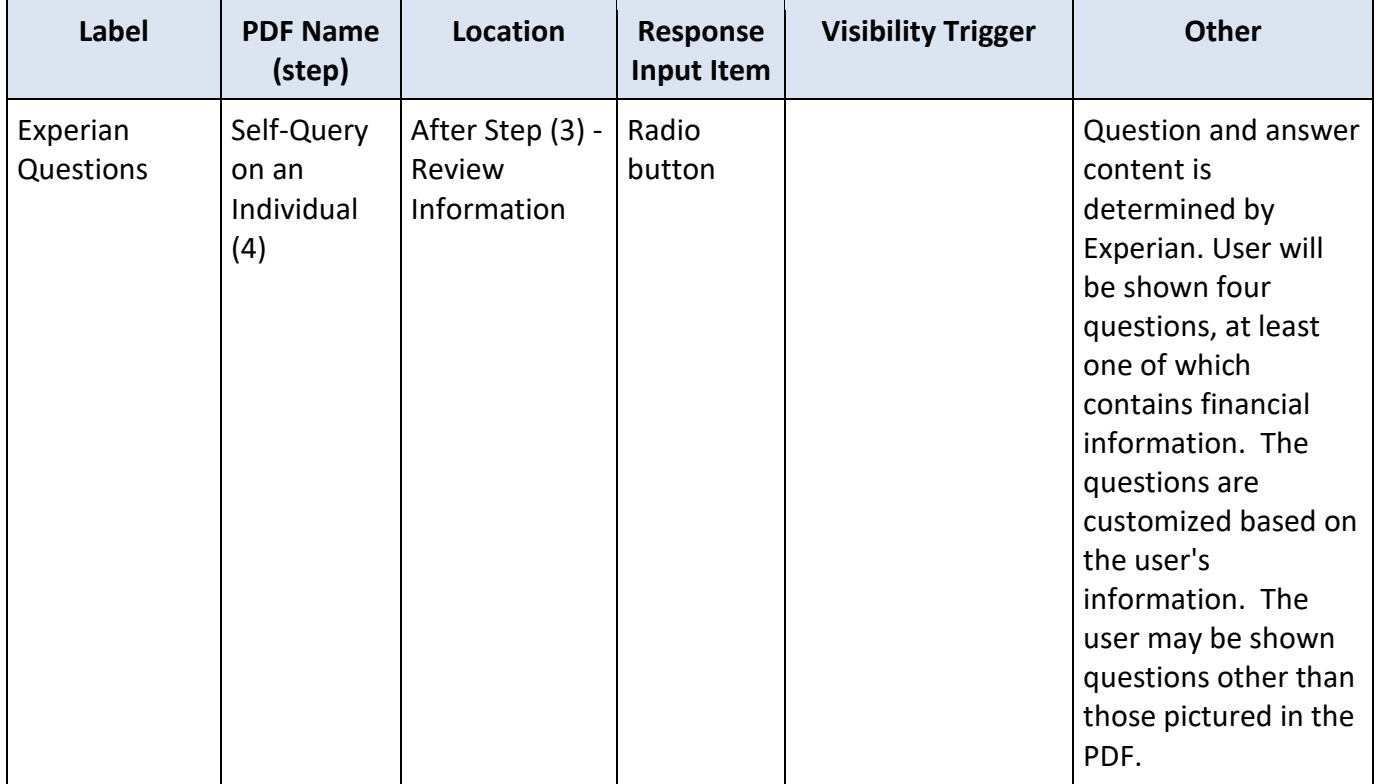

## **State Changes**

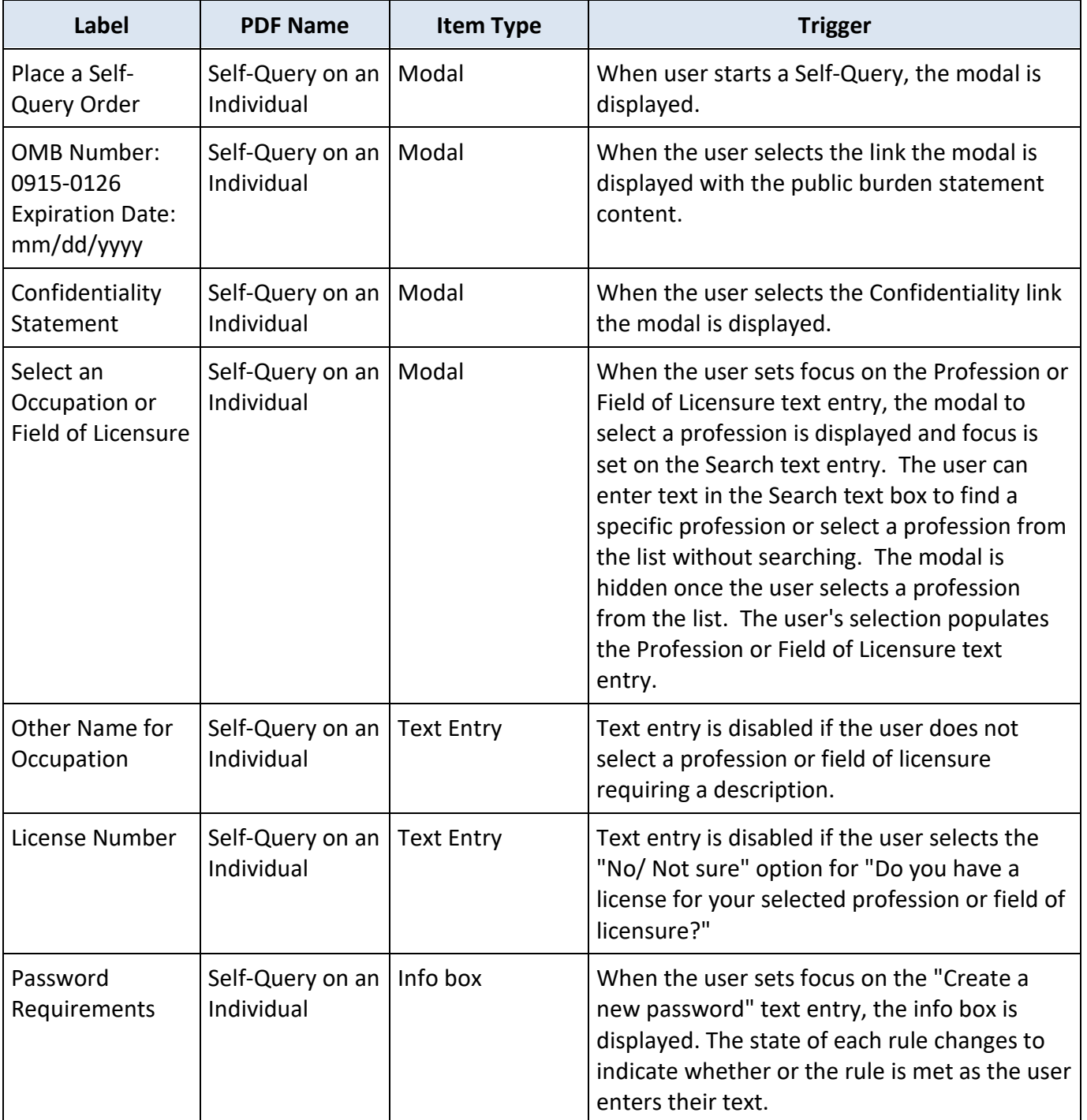

# **Additional Functionality Changes**

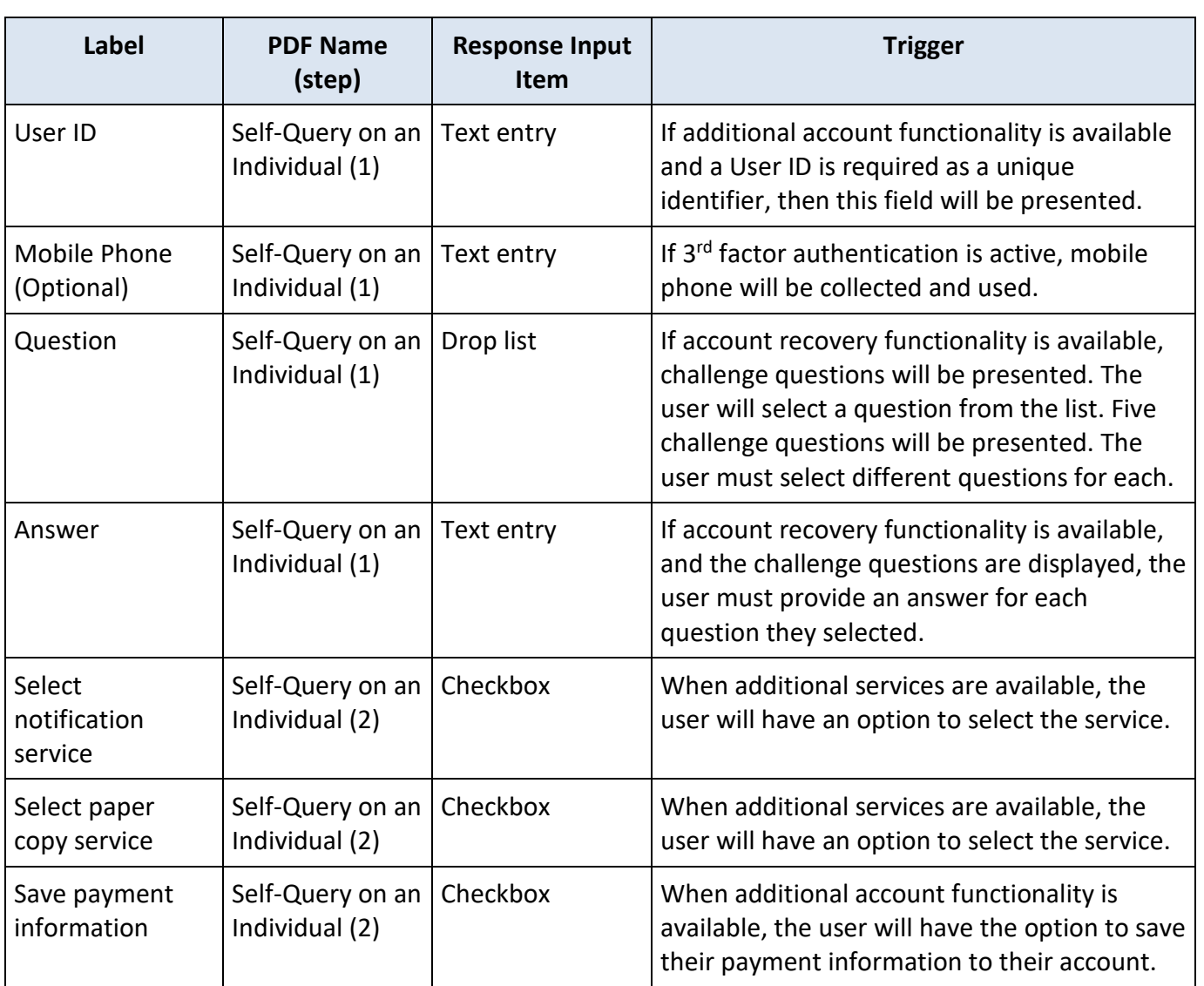